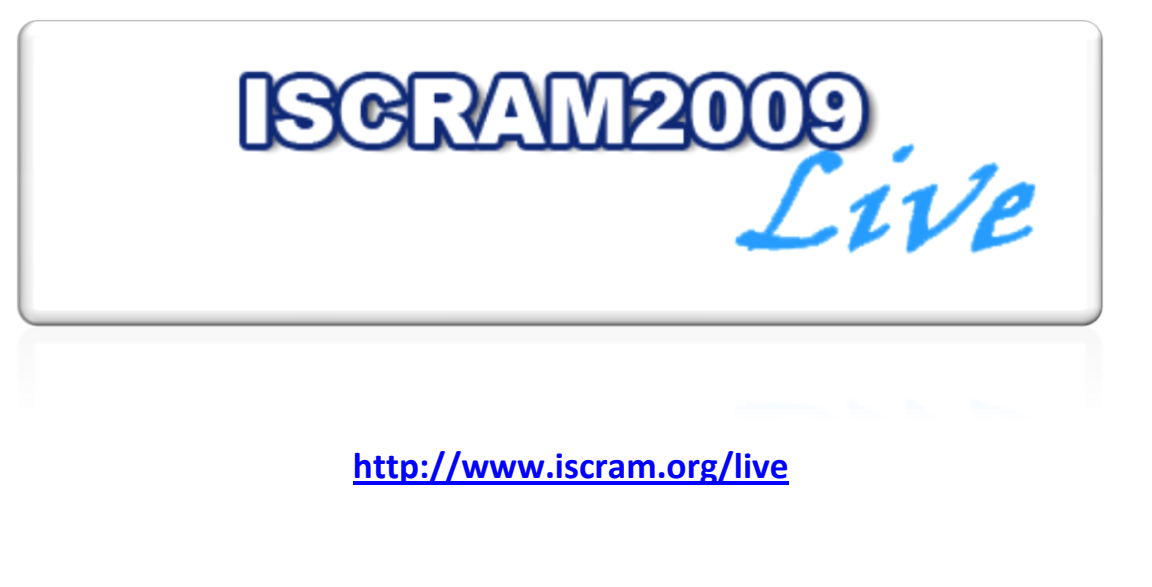

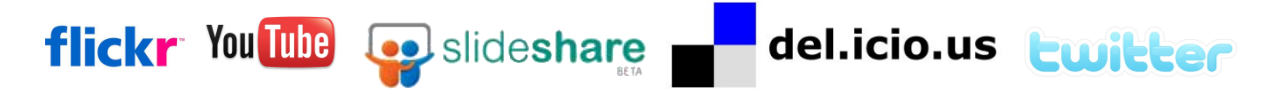

*All contributions on the ISCRAM Live site are pulled from other Web2.0 sites.*

Some examples:

- You add pictures you took during the ISCRAM2009 conference to your personal Flickr account and you want these pictures to be shared with the ISCRAM Live community. The only thing you need to do is then to tag your pictures with "ISCRAM2009". You can even add some additional tags to explain the picture even more… e.g. OpeningSpeech, BelgianEvening,…
- Your personal videos on YouTube that have anything to do with the ISCRAM2009 conference can be embedded on the ISCRAM Live site … Again you only need to tag the videos with "ISCRAM2009".
- You twitter about ISCRAM2009 … the tweets will show up on the ISCRAM Live website. Therefore you need to add at least one hashtag (#ISCRAM2009) to your tweet e.g. "I'm attending #ISCRAM2009 and just attended the PhD-Colloquium #preconf\_phd … it was very interesting!"

# **How can you contribute? - detailed instructions**

# *Contribute thru Twitter:*

- 1. Add the hashtag #ISCRAM2009 to your tweet.
- 2. Add the sessioncode (see list of codes further) if the tweet concerns one of the ISCRAM2009 sessions
- 3. Add additional hashtags.

**Example**: "I'm attending #ISCRAM2009 and just attended the PhD-Colloquium #preconf\_phd … it was very interesting! #Gothenburg is a great place …"

# *Contribute thru email:*

- 1. Just send an email to [report@iscram.org](mailto:report@iscram.org)
- 2. The subject of this email message will be the title of the "report" (your message) that will be published at ISCRAM Live. This subject line must contain at least the hashtag #ISCRAM2009. Additionally you can add other hashtags in the subject. Add the session code (see list of session codes) when you write about a specific session.
- 3. The body of your message will be your report, published in txt format.
- 4. Add your name to the body of the message if you want to identify yourself :-)

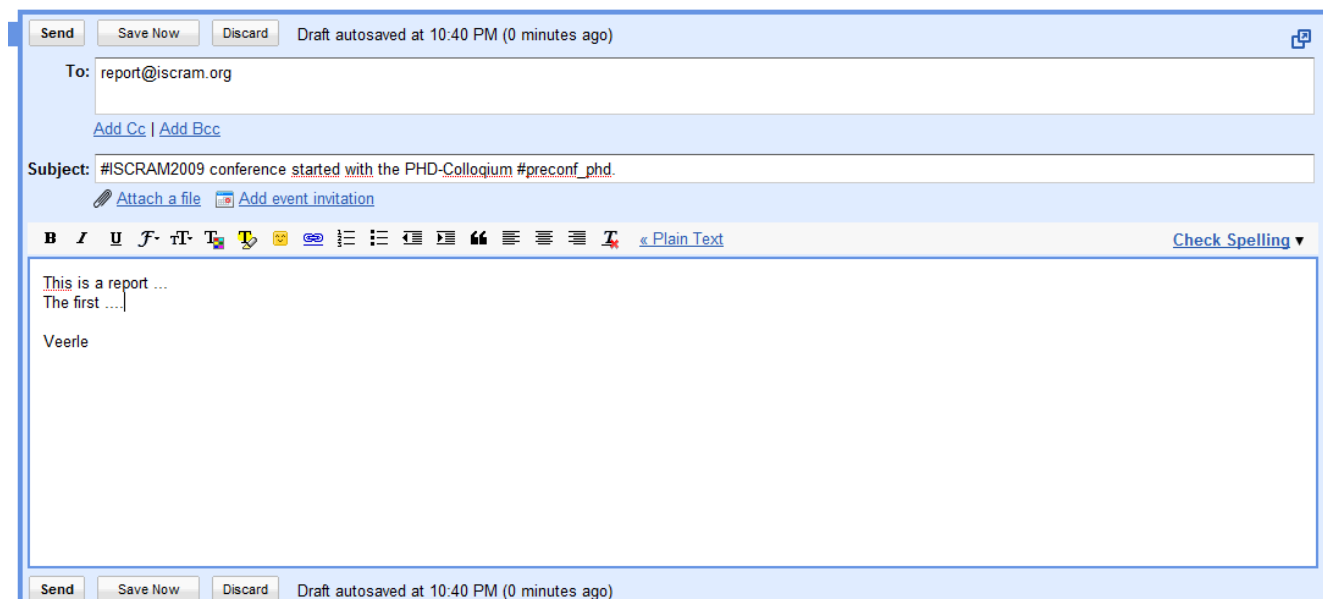

#### *Contribute thru Slideshare:*

- 1. Add presentations to your slideshare account.
- 2. Tag your slides with ISCRAM2009. Add the sessioncode and papercode they are related to.

#### *Contribute thru Flickr*

- 1. Add pictures to your Flickr account.
- 2. Leave the pictures public.
- 3. Tag your pictures with ISCRAM2009. Again you can add additional tags (sessioncode, …)

#### *Contribute thru YouTube*

- 1. Upload videos to your YouTube account.
- 2. Tag your videos with ISCRAM2009. Again you can add additional tags (sessioncode, …)

## *Contribute thru delicious*

1. Tag your bookmarks in delicious with ISCRAM2009 and additional tags.

## *Remember:*

*Always tag with ISCRAM2009!*

*Other tags are optional.* 

#### **Enjoy, and thanks for contributing !!**